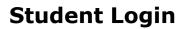

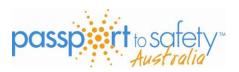

1. Go to <u>www.passporttosafety.com.au</u> Click on **login** – enter the pin and password (passwords are case sensitive) – and click **login** 

| 🗲 🎯 passportt      | tosafety.com.au/#login_toggle                        |                          | C Q Search                       | ☆ 自 ♥ ↓ ♠ ♥ ☰   |
|--------------------|------------------------------------------------------|--------------------------|----------------------------------|-----------------|
| 🙆 Most Visited 🥮 G | etting Started 💿 Suggested Sites 💿 Web Slice Gallery |                          |                                  |                 |
|                    | Sign in to your account                              | PIN Number:<br>000 10002 | Password:                        | login           |
|                    | passport to safety-                                  | Home Course Catalog      | Register Your Class Resources Li | inks Login Help |
|                    |                                                      |                          |                                  |                 |
| Y.                 |                                                      |                          |                                  |                 |
|                    |                                                      |                          |                                  |                 |
| 100                |                                                      |                          |                                  |                 |

2. Enter your details. Click on **Update my profile** at the bottom of the page.

| 🗲 🕲   passporttosafet      | y.com.au/StudentProfile.php                                                                         | $\langle \rangle$                                    |                                              | C                | Q. Search                   |                             | ☆ 自      | ◙ | ŧ. | ñ 9 | ≡ |
|----------------------------|----------------------------------------------------------------------------------------------------|------------------------------------------------------|----------------------------------------------|------------------|-----------------------------|-----------------------------|----------|---|----|-----|---|
| 🔊 Most Visited 😻 Getting S | tarted 🛞 Suggested Sites 🛞 Web Slice Galler                                                         | у                                                    |                                              |                  |                             |                             |          |   |    |     |   |
|                            | passport to safe                                                                                    | ety*                                                 |                                              |                  | My Courses                  | My Profile<br>Set] (PIN: 00 |          |   |    |     | ^ |
|                            |                                                                                                    |                                                      | $\langle \rangle$                            |                  | * required field            |                             |          |   |    |     |   |
|                            | Change your account information as<br>You have required fields not entered                          | necessary and click "Upo<br>Please check the fields. | date my Profile"<br>with the * and update ti | hem accordingly. |                             |                             |          |   |    |     |   |
|                            | Name (first/middle/last) *                                                                          |                                                      |                                              |                  |                             |                             |          |   |    |     |   |
|                            | Verify Name (first/middle/last) *                                                                   |                                                      |                                              |                  |                             |                             |          |   |    |     |   |
|                            | Caution: Your name will appear on your transcripts/certificates and cannot be edited later.         |                                                      |                                              |                  |                             |                             |          |   |    |     |   |
|                            | PIN (Login)                                                                                         | 00010003                                             |                                              |                  |                             |                             |          |   |    |     |   |
|                            | EMail *                                                                                             |                                                      |                                              |                  |                             |                             |          |   |    |     |   |
|                            | Note: For security purposes you m                                                                   | ust create a new passwor                             | rd that you can rememb<br>used on this pag   |                  | ew password will be sent to | o the email add             | ress you |   |    |     | Ŷ |
|                            | New Password                                                                                        |                                                      |                                              |                  |                             |                             |          |   |    |     |   |
|                            | Confirm New Password                                                                                |                                                      |                                              |                  | _                           | 7                           |          |   |    |     |   |
|                            |                                                                                                    |                                                      |                                              |                  |                             | Update My Pi                | ofile    |   |    |     |   |
|                            | Privacy Policy   <u>Disclaimer</u>   <u>Contact Us</u><br>Copyright ©2016 Passport to Safety Austra | lia                                                  |                                              |                  |                             |                             |          |   |    | ^   |   |

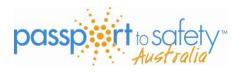

## **Student Login**

## 3. Click on ENTER COURSE

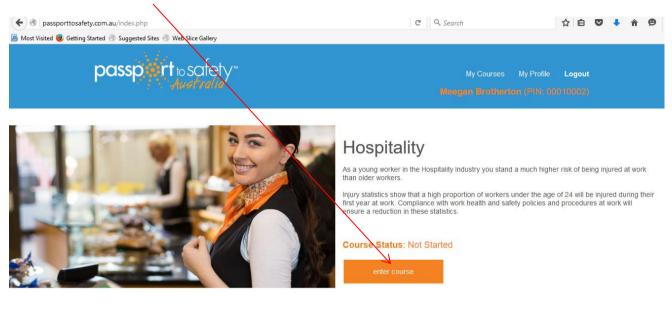

Privacy Policy | Disclaimer | Contact Us Copyright ©2016 Passport to Safety Australia